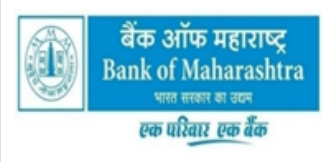

### मानव संसाधन प्रबंधन विभाग

**Human Resources Management Department** प्रधान कार्यालयः लोकमंगल, 1501, शिवाजीनगर, पुणेऽ-Head Office: LOKMANGAL, 1501, SHIVAJINAGAR, PUNE-5 टेलीफोन/TELE-020: 25614321-477 ई-मेल/e-mail : <u>bomrpcell@mahabank.co.in</u>

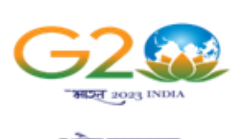

ক্ষীয়ে কুবুনাকল্<br>оне едетн - оне ғдинсу - он

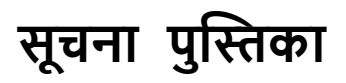

# **स्के ल II और III मेंसामान्य अधिकाररय ों की भर्ती के धलए ऑनलाइन परीक्षा**

## **( 22.01.2023 )**

**धिज्ञापन सों. AX1/ST/RP/Recruitment Scale : II, III, IV & V/2022-23**

### प्रस्तावना

जिस ऑनलाइन परीक्षा में आप बैठ रहे हैं उससे संबंधित विभिन्न पहलुओं तथा संबंधित मामलों के बारे में महत्त्वपूर्ण अनुदेश इस पुस्तिका में जदए गए हैं । **उत्तर ऑनलाइन दर्ााने ह ोंगे अर्तः आप उत्तर दर्ााने के अनुदेर् ों क ध्यानपूिाक पढें ।** आपक सलाह दी िाती है जक इस पस्तिका को ध्यानपर्वक पढे क्योंकि यह आपको परीक्षा की तैयारी करने के लिए सहायता करेगी ।

ऑनलाइन परीक्षा में बैठने से पूर्व आपको पूर्ण रूप से सुनिश्चित कर लेना चाहिए कि आप विज्ञापन में निर्धारित पात्रता के मानदंडों को सभी प्रकार से पूरा करते हैं।

कृपया नोट करें कि यह एक प्रतियोगितात्मक परीक्षा है और इसमें उत्तीर्ण होना ही पर्याप्त नहीं । आगे की चयन प्रक्रिया के लिए पात्रता प्राप्त करने के लिए आपको मेरिट सूची में उच्च स्थान प्राप्त करना होगा । अतः परीक्षा के लिए आप पूरी मेहनत करें ।

## **बाय मैधरिक डेरा कै प्चर**

परीक्षा स्थल पर फोटोग्राफ तथा बायोमैट्रिक डेटा (दाएं अंगूठे का निशान या अन्यथा) कैप्चर किया जाएगा । कैप्चर किए गए फोटो का मिलान अभ्यर्थी द्वारा आवेदन में अपलोड फोटो से किया जाएगा । आपको अपनी शक्ल आपके द्वारा अपलोड फोटो से बिलकुल नहीं बदलनी चाजहए।

बायोमैटिक डेटा कैप्चर के संबंध में, कृपया निम्नलिखित पर ध्यान दें:

- (क) यदि उंगलियों पर कोई परत हो (स्याही/मेहंदी/रंग आदि लगी हुई) तो उन्हें धोना सुनिश्चित करें ताकि परीक्षा की तिथि से पहले उन पर लगी परत उतर जाए ।
- (ख) यदि उंगलियां मैली या धुलभरी हों तो अंगूठे के निशान के (बायोमैटिक) लिए जाने से पहले उन्हें धोकर सुखा लेना सुनिश्चित करें।
- $(1)$  सुनिश्चित कर लें कि दोनों हाथों की उंगलियां सुखी हों । यदि उंगलियां नम हों तो प्रत्येक उंगली पोंछकर उसे सुखा लें ।
- $\overline{r}$ (घ) यदि कैप्चर किया जाने वाला दांया अंगूठा चोटिल/क्षतिग्रस्त हो तो तुरंत परीक्षा केद्र में संबंधित प्राधिकारी को सूचित करें।

ऐसे मामलों में अन्य उंगलियों, पैर की उंगलियों आदि के निशान को कैप्चर किया जा सकता है।

बायोमैटिक सत्यापन (मिलान या बेमेल) के संबंध में बायोमैटिक सत्यापन प्राधिकरण का निर्णय अंतिम और उम्मीदवारों पर **बाध्यकारी ह गा ।**

### **ऑनलाइन परीक्षा**

ऑनलाइन परीक्षा में निम्नलिखित वस्तुनिष्ठ प्रश्नावलियां होंगी ।

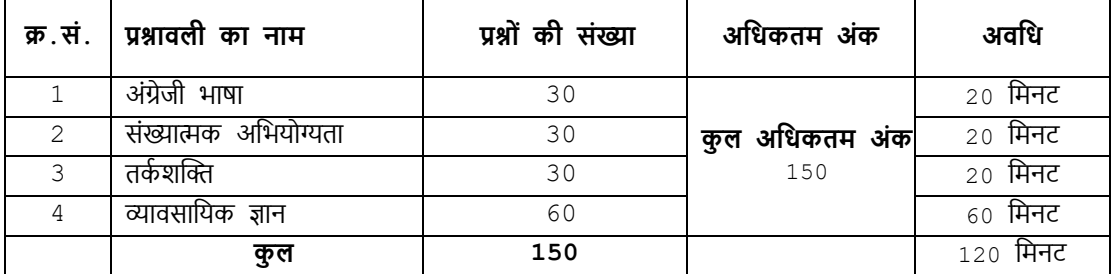

अंग्रेजी भाषा के प्रश्नों के अतिरिक्त सभी प्रश्न अंग्रजी व हिन्दी में होंगे ।

अगर आप गलत उत्तर देंगे तो दंड स्वरूप आपके अंकों में कटौती नही की जायेगी। तथापि आपको सलाह दी जाती है कि **आप अोंदाजा लगाकर उत्तर ना दें।**

नमूने के कुछ प्रश्न यहाँ दिए गए हैं। कृपया नोट करें कि इस पुस्तिका में दिए गए प्रश्न केवल उदाहरण हैं सर्वांगपूर्ण नहीं हैं । वास्तविक परीक्षा में प्रश्न अधिक कठिन **या अलग प्रकार के भी ह सकर्ते हैं, धजनका धक यहााँिणान नही धकया गया ह ।**

### **नमूना प्रश्न**

### **अोंग्रेजी भाषा**

**Q.1-6.** In the following passage there are blanks, each of which has been numbered. These numbers are printed below the passage and against each, five words are suggested, one of which fits the blank appropriately. Find out the appropriate word in each case.

The true (1) of rights is duty. If we all (2) our duties, rights will not be (3) to seek. If leaving duties unperformed we run (4) rights, they will (5) us like an elusive person. The more we pursue them, the farther  $(6)$  they fly.

**Q.1.** (1) end (2) source (3) joy (4) purpose (5) power **Q.2.** (1) deny (2) devote (3) discharge (4) imagine (5) fulfill **Q.3.** (1) far (2) close (3) easy (4) against (5) common **Q.4.** (1) as (2) after (3) at (4) from (5) for **Q.5.** (1) hold (2) grab (3) fight (4) escape (5) chase **Q.6.** (1) off (2) can (3) did (4) could (5) towards

### **सोंख्यात्मक अधभय ग्यर्ता**

- **प्र.1.** स हनलाल ने रु. 100 प्रजत रीम से पेपर के 120 रीम िरीदे। ढुलाई पर िचण रु. 480 था। उसे 50 पैसे प्रजत रीम का चुंगी शुल्क और कुली को रु. 60 का भुगतान करना पडा। यदि वह 20% का लाभ चाहता हो तो प्रत्येक रीम का बिक्री मूल्य क्या होना चाहिए ?
	- (1)  $\bar{v}$ . 126 (2)  $\bar{v}$ . 115.50 (3)  $\bar{v}$ . 105 (4)  $\bar{v}$ . 120 (5) दिए गए विकल्पों को छोड़कर अन्य

**प्र.2-3. धनदेर् :** नीचे सारणी में कुल 700 में से कर्मचारियों का प्रतिशत दर्शाया गया है जो 6 विशेषताओं को दी गयी श्रेणियों के आधार पर है जिनसे पदोन्नति में सहायता मिलती है । श्रेणी । सबसे अधिक है । सारणी का सावधानीपूर्वक अध्ययन कीजिये तथा उसके नीचे दिए प्रश्नों का उत्तर दें :

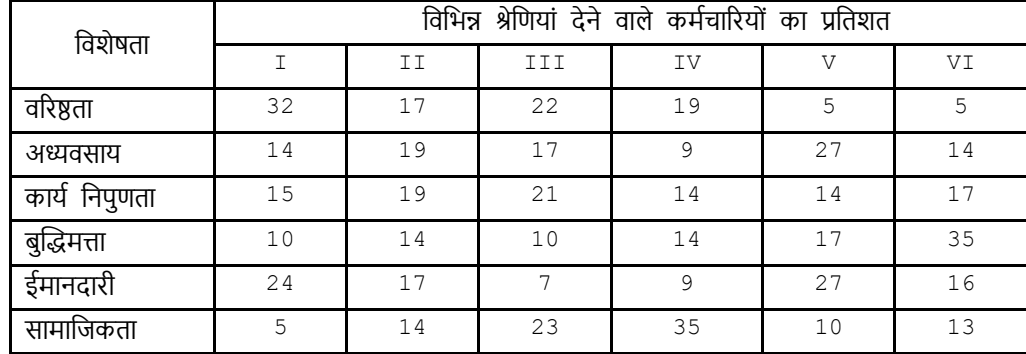

- **प्र.1.** पद न्नजत के जलए जकस जिशेषता क सिोच्च श्रेर्ी जमली है ? (1) अध्यवसाय (2) वरिष्ठता (3) ईमानदारी (4) सामाजिकता (5) कार्य क्षमता
- **प्र.2.** कितने कर्मचारियों ने बुद्धिमता को श्रेणी III दी हैं ?

(1) 119 (2) 98 (3) 77 (4) 70 (5) 10 **र्तका र्स्ति**

- **प्र.1.** परान्दा शहर ग्रीन लेक मेंहै । अकरम शहर परान्दा के पजिम मेंहै । त िाडा, अकरम के पूिण में जकं तुपरान्दा के पजिम मेंहै । काकरन, बोपरी के पूर्व में किंतु तोखाड़ा और अकरम के पश्चिम में है । ये सभी एक ही जिले में हैं तो कौनसा शहर पश्चिम में सबसे दू र है ?
	- (1) परान्दा (2) काकरन (3) अकरम (4) तोखड़ा (5) बोपरी
- **प्र.2.** लडजकय ं की एक पंस्ति में, यजद सीता, ि बाएं से 10 िीं है और लीना, ि दाएं से 9 िी हैं, आपस में अपने स्थान बदल लेती हैं, तो सीता बाएं से 15 वी हो जाती है । पक्ति में कितनी लडकियां हैं ? (1) 16 (2) 18 (3) 19 (4) 22 (5) दिए गए विकल्पों को छोड़कर अन्य
- **प्र**.3. TOPS के अक्षरों को पुनर्व्यवस्थित करके यदि o से शुरु होनेवाला कोई सार्थक शब्द बनाया जा सके तो उस शब्द का अंतिम अक्षर आपका उत्तर है। यदि एक से अधिक शब्द बन सकते हों तो उत्तर है <u>M</u> और यदि कोई शब्द न बन सकता हो तो उत्तर है X । (1) T (2) P (3) M (4) S (5) X

**व्यािसाधयक ज्ञान**

इस प्रश्नपत्र में बैंकिंग ज्ञान एवंम बैंकिंग विधी और व्यवहार पर आधारित सामान्य प्रश्न होंगे ।

**ऑन-लाईन परीक्षा पैरान का धििरण**

- 1. परीक्षा की कुल अवधि 120 मिनट है । [प्रतिपूरक समय के लिए पात्र निःशक्त उम्मीदवारों हेतु परीक्षा समय के प्रत्येक 60 मिनटों  $(1$  घंटे) के लिए 20 मिनट का अतिरिक्त समय दिया जायेगा ।
- 2. सर्वर पर घडी लगाई गई है तथा आपकी स्क्रीन के दाहिने कोने में शीर्ष पर काउंटडाउन टाइमर में आपके लिए परीक्षा समाप्त करने के लिए शेष समय प्रदर्शित होगा । परीक्षा समय समाप्त होने पर, आपको अपनी परीक्षा बंद या जमा करने की जरूरत नहीं है । यह स्वतः बंद या जमा हो जाएगी।
- 3. स्क्रीन के दाहिने कोने पर प्रश्न पैलेट, प्रत्येक प्रश्न के लिए निम्न में से कोई एक स्थिति प्रकट करता है :

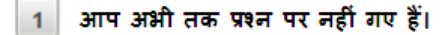

- आपने प्रश्न का उत्तर नहीं दिया है।
- आप प्रश्न का उत्तर दे चुके हैं।

आपने प्रश्न का उत्तर नहीं दिया है पर प्रश्न को पुनर्विचार के लिए चिहिनत किया है।

65 प्रश्न जिसका उत्तर दिया गया है और समीक्षा के लिए भी चिहिनत है, उसका मूल्यांकन किया जायेगा।

पुनर्विचार के लिए चिह्नित (Marked for Review) स्थिति सामान्यतः अनुस्मारक के रूप में कार्य करती है जिसे आपने प्रश्न को दुबारा देखने के लिए सेट किया है । यदि आपने किसी प्रश्न के लिए उत्तर चुना है जिसे पुनर्विचार के लिए चिह्नित किया है, तब मूल्यांकन में उस उत्तर पर विचार किया जाएगा ।

- 4. आप प्रश्न पैलेट को छुपाने के लिए, ">" चिन्ह पर क्लिक कर सकते है, जो प्रश्न पैलेट के बाईं ओर दिखाई देता है, जिससे प्रश्न विंडो सामने आ जाएगा । प्रश्न पैलेट को फिर से देखने के लिए, "<" चिन्ह पर क्लिक कीजिए जो प्रश्न विंडो के दाईं ओर दिखाई देता है ।
- 5. सम्पूर्ण प्रश्नपत्र की भाषा को परिवर्तित करने के लिए आप को अपने स्क्रीन के ऊपरी दाहिने सिरे पर स्थित प्रोफाइल इमेज पर क्लिक करना होगा । प्रोफाइल इमेज को क्लिक करने पर आपको प्रश्न के अंतर्वस्तु को इच्छित भाषा में परिवर्तित करने के लिए ड़ाप-डाउन मिलेगा ।
- 6. आपको अपने स्क्रीन के निचले हिस्से को स्क्रॉलिंग के बिना नेविगेट करने के लिए ब्ये और ऊपरी हिस्से को नेविगेट करने के लिए आणि पर क्लिक करना होगा ।

### **धकसी प्रश्न पर जाना :**

- $7.$  उत्तर देने हेतु कोई प्रश्न चुनने के लिए, आप निम्न में से कोई एक कार्य कर सकते हैं:
	- a. स्क्रीन के दायीं ओर प्रश्न पैलेट में प्रश्न पर सीधे जाने के लिए प्रश्न संख्या पर क्लिक करें । ध्यान दें कि इस विकल्प का प्रयोग करने से मौजूदा प्रश्न के लिए आपका उत्तर सुरक्षित नहीं होता है ।
	- b. ितणमान प्रश्न का उत्तर सुरजक्षत करने के जलए और िम में अगले प्रश्न पर िाने के जलए **Save & Next** पर स्तक्लक करें ।
	- c. वर्तमान प्रश्न का उत्तर सुरक्षित करने के लिए, पुनर्विचार के लिए चिह्नित करने और क्रम में अगले प्रश्न पर जाने के लिए **Mark for Review & Next** पर स्तक्लक करें ।

### **प्रश्न ों का उत्तर देना :**

बहुविकल्प प्रकार प्रश्न के लिए

- a. अपना उत्तर चुनने के लिए, विकल्प के बटनों में से किसी एक पर क्लिक करें ।
- b. चयनित उत्तर को अचयनित करने के लिए, चयनित विकल्प पर दुबारा क्लिक करें या clear Response बटन पर क्लिक करें ।
- c. अपना उत्तर बदलने के लिए, अन्य वांछित विकल्प बटन पर क्लिक करें ।
- d. अपना अत्तर सुरक्षित करने के लिए, आपको save & Next पर क्लिक करना जरूरी है ।
- e. जकसी प्रश्न क पुनजिणचार के जलए जचजित करने हेतु **Mark for Review & Next** बटन पर स्तक्लक करें । यजद जकसी प्रश्न के लिए उत्तर चुना हो जो कि पुनर्विचार के लिए चिह्नित किया गया है, तब अंतिम मूल्यांकन में उस उत्तर पर विचार किया िाएगा।
- 9. जकसी प्रश्न का उत्तर बदलने के जलए, पहले प्रश्न का चयन करें, जफर नए उत्तर जिकल् पर स्तक्लक करने के बाद **Save & Next** बटन पर स्तक्लक करें ।
- 10. उत्तर देने के बाद जो प्रश्न सुरक्षित हैं या पुनर्विचार के लिए चिह्नित हैं, सिर्फ उन पर ही मूल्यांकन के लिए विचार किया जाएगा ।

### **अनुभाग ों द्वारा प्रश्न पर जाना :**

- $11.$  इस प्रश्नपत्र में स्क्रीन के शीर्ष बार पर अनुभाग (Sections) प्रदर्शित हैं । किसी अनुभाग के प्रश्न, उस अनुभाग के नाम पर क्लिक करके देखे जा सकते हैं । आप वर्तमान में जिस अनुभाग का उत्तर दे रहे हैं, वह अनुभाग हाइलाइट होगा ।
- 12. परीक्षार्थी संबंधित सेक्शन की समीक्षा को लीजेन्ड के भाग के रूप में देख सकते हैं जो हर एक सेक्शन में प्रश्न पॅलेट के ऊपर दिखाई देता है।

### **परीक्षा सबधमर करना :**

- 13. परीक्षा की समय की समाप्ति के बाद, उम्मीदवार ना ही किसी भी प्रश्न का उत्तर दे पाएंगे और ना ही अपने उत्तर जांच पाएंगे। उम्मीदवार ने 'सबमिट' बटन क्लिक नहीं किया होगा तब भी कंप्यूटर सिस्टम द्वारा उसके उत्तर स्वतः सेव कर लिए जाएंगे ।
- $14.$  कृपया नोट करें :-
	- $($ a) परीक्षा का पूर्ण समय समाप्त होने तक उम्मीदवारों को "फाइनली सबमिट" करने नहीं दिया जाएगा ।
	- (b) एक बार परीक्षा शुरू हो जाने पर किसी भी परिस्थिति में कोई उम्मीदवार की-बोर्ड की किसी भी बटन पर क्लिक नहीं करेगा क्यों कि इससे परीक्षा लॉक हो जाएगी ।

### **सामान्य धनदेर्**

- $(1)$  कृपया बुलावा पत्र में तारीख, रिपोर्टिंग समय और परीक्षा स्थल का पता नोट करें ।
- (2) परीक्षा स्थल की पृष्टि करने के लिए परीक्षा से एक दिन पहले आप परीक्षा स्थल जाकर देख सकते हैं ताकि परीक्षा के दिन आप समय पर रिपोर्ट कर सकें। देर से आने वालो कों अनुमति नहीं दी जाएगी ।
- (3) आपका हाल ही का पासपोर्ट आकार का फोटोग्राफ चिपकाकर बुलावा पत्र अपने साथ परीक्षा स्थल पर लाया जाना चाहिए। (वही फोटो चिपकायें, जिसे आवेदन करते समय अपलोड किया गया था।)
- (4) परीक्षा स्थल पर टेस्ट एडमिनिस्ट्रेटर और बैंक प्रतिनिधि के निर्देशों का आपको निष्ठापूर्वक पालन करना चाहिए। आप निर्देशों का उल्लंघन करेंगे तो आपको अयोग्य ठहराया जाएगा और परीक्षा स्थल छोडकर जाने के लिए कहा जाएगा ।
- (5) परीक्षा के दौरान कैल्क्युलेटर (अलग या घड़ी के साथ), किताबों, नोटबुकों या लिखे नोटस, सेल फोन (कैमेरा सहित या रहित) या अन्य किसी इलेक्ट्रानिक साधन के प्रयोग की अनुमति नहीं दी जाएगी ।
- (6) आप अपने बुलावा पत्र पर फोटोग्राफ चिपका कर इस के साथ (वर्तमान में वैध) फोटो पहचान के प्रमाण की एक फोटो कॉपी स्टेपल करें और उसकी एक फोटोकापी साथ लाएं – यह अनिवार्य है । कृपया बुलावा-पत्र तथा पहचान के प्रमाणपत्र की फोटो कापी स्टेपल करके परीक्षा के अंत जमा करें। वर्तमान में वैध फोटो पहचान प्रमाण हैं-पैनकार्ड/पासपोर्ट/स्थायी डाइविंग लाइसेंस/फोटो सहित वोटर्स कार्ड/फोटो सहित बैंक पास बुक/राजपत्रित अधिकारी या जन प्रतिनिधि द्वारा जारी फोटोग्राफ सहित पहचान के प्रमाण (आधिकारीक लेटर हेड पर) / मान्यता प्राप्त महाविद्यालयों या विश्वविद्यालयों द्वारा जारी पहचान पत्र/फोटोग्राफ युक्त आधार कार्ड/ई-आिार काडण / कमणचारी पहचान पत्र) । **कृ पया न र करें - रार्न काडा और लनार डि ाइधिोंग लाइसेंस क िैि पहचान-प्रमाण के रूप में स्वीकार नहीं किया जाएगा ।** कृपया ध्यान दें कि बुलावा पत्र पर लिखा गया आपका नाम फोटो पहचान प्रमाण पर दिखते नाम के बिल्कुल अनुरूप होना चाहिए । महिला उम्मीदवार जिन्हों ने शादी के पश्चात अपने पहले/अंतिम/बीच के नाम में परिवर्तन किया हो वे इस पक्ष का विशेष ध्यान दें । बुलावा पत्र पर दिए गए नाम और फोटो पहचान प्रमाण में यदि जरा भी बेमेल हुआ तो आपको परीक्षा में शामिल होने नहीं दिया जाएगा । उन उम्मीदवारों के मामले में जिन्होंने अपना नाम बदल लिया है, यदि वे राजपत्रित अधिसूचना/अपना विवाह प्रमाण पत्र/शपथपत्र प्रस्तुत करते हैं तो ही उन्हें अनुमत किया जाएगा ।
- $(7)$  जब तक आपको अनुमति न मिले तब तक अपनी सीट मत छोड़िये ।
- (8) यात्रा भत्ता नहीं दिया जाएगा । परीक्षा के संबंध में यात्रा भत्ता या अन्य खर्चे नहीं दिए जाएँगे ।
- (9) बैंक सही और गलत उत्तरों की समानता की पद्धति का पता लगाने के लिये व्यक्तिशः उम्मीदवारों के साथ अन्य उम्मीदवारों के प्रत्युत्तरों (उत्तरों) का विश्लेषण करेगा । इस संबंध में यदि बैंक द्वारा अपनाई गई प्रक्रिया में यह पता चलता/निष्कर्ष निकलता है कि प्रत्युत्तरों को परस्पर बांटा गया है और प्राप्त स्कोर वास्तविक/वैध नहीं हैं, बैंक के पास बगैर सूचना दिये संबंधित उम्मीदवारों की उम्मीदवारी को निरस्त करने का अधिकार सुरक्षित है और ऐसे उम्मीदवारों के परिणाम को रोक लिया जायेगा (अयोग्य करार दे दिया जायेगा) । इस संबंध में किसी भी आपत्ति पर विचार नहीं किया जायेगा ।
- (10) आपको अपने साथ एक बाल-पाइंट पेन और नीला इंक स्टाम्प पैड लाना चाहिए । परीक्षा के अंत में अपने उत्तर सबमिट करने से पहले जिन प्रश्नों को आप रिव्यू करना चाहते हैं उनके प्रश्न नंबर लिखने या रफ वर्क करने के लिए आपको कागज का एक पन्न दिया जाएगा। परीक्षा परी होने के बाद स्थल छोडने से पहले आपको कागज का यह पन्ना जमा करें । आपको रफ पन्ने पर अपना पंजीकरण नंबर, नाम, रोल नंबर और परीक्षा की तारीख लिखनी होगी ।
- (11) परीक्षा के प्रशासन में कुछ एक समस्या होने की संभावना से इंकार नहीं किया जा सकता, जो कि परीक्षा संचालन और/अथवा सृजित करने की कठिनाई के तौर में सामने आ सकती है । ऐसी स्थिति में इन समस्याओं के समाधान का पूरा प्रयास किया जायेगा, जिसमें उम्मीदवारों के मूवमैंट, परीक्षा में विलम्ब होना शामिल है। पुनः परीक्षा का आयोजन स्पष्ट रूप से बैंक के विवेक पर निर्भर है । परीक्षा संचालन की विलम्बित प्रक्रिया में उम्मीदवारों के मूव करने की इच्छा नहीं होने अथवा भाग लेने की इच्छा नहीं होने पर उन्हें प्रक्रिया से सरसरी तौर पर निरस्त कर दिया जायेगा ।
- (12) परीक्षा की सामग्री या उसकी किसी अन्य जानकारी, पूर्णतया या अंशतः को प्रकट करने, प्रकाशित करने, पुनः प्रस्तुत करने, टांसमिट करने, स्टोर करने या उसके टांसमिशन और स्टोरेज को सुगम बनाने वाले या परीक्षा कक्ष में दिए गए कागज-पत्र को ले जाने वाले या परीक्षा सामग्री के अनधिकृत कब्जाधारी पर अभियोग चलाया जा सकता है ।
- (13) उम्मीदवार द्वारा चयन प्रक्रिया के किसी भी चरण में गलत सूचना उपलब्ध कराये जाने और/अथवा प्रक्रिया के उल्लंघन की घटनाओं का पता चलने पर उम्मीदवार को चयन प्रक्रिया के अयोग्य ठहरा दिया जायेगा और उसे भविष्य में किसी भी बैंक भर्ती प्रक्रिया में उपस्थित होने की अनुमति नहीं दी जायेगी । यदि ऐसी घटनाओं के बारे में वर्तमान चयन प्रक्रिया के दौरान पता नहीं चलता है परंतु बाद में इनका पता चलता है तो ऐसी अयोग्यता पिछली तिथि से प्रभावी होगी ।
- (14) बैंचमार्क शारीरिक रुप से चुनौतीग्रस्त अभ्यर्थी, जो कि परीक्षालेखक (स्क्राइब) का उपयोग करना चाहते हैं, उन्हें एक घोषणा फॉर्म (स्क्राइब घोषणा फॉर्म) जमा करना होगा जिसे बैंक की अधिकृत वेबसाइट से डाउनलोड किया जा सकता है ।
- $(15)$  निम्न वस्तुएं परीक्षा कक्ष (लॅब) के भीतर अनुमत नहीं होंगीं :-

कोई भी स्टेशनरी आइटम जैसे पाठय़ सामग्री (मुद्रीत या लिखित), कागज के टुकड़े ज्यामेट्री/पेंसिल बॉक्स, प्लास्टिक पाउच, कैलकुलेटर, स्केल, राइटिंग पैड, पेन ड्राइव, लॉग टेबल, इलेक्ट्रॉनिक पेन/स्कैनर । कोई भी संचार उपकरण जैसे ब्लूटूथ, ईयरफोन, माइक्रोफोन, पेजर, हेल्थ बैंड आदि । अन्य वस्तुएं जैसे गॉगल्स, हैंडबैग, हेयर-पिन, हेयर-बैंड, बेल्ट, टोपी, कोई भी घड़ी/हाथ-घड़ी, कैमरा, धातु की कोई भी वस्तु, खुली हुई या पैक की गई कोई भी खाद्य सामग्री, पानी की बोतले (केवल पारदर्शी बोतल लानी चाहिए) । ऐसी कोई भी अन्य वस्तु, जिसका इस्तेमाल मोबाइल फोन कैमरा, ब्यूटूथ उपकरणों आदि जैसे संचार उपकरणों को छिपाने के लिए अनुचित साधनों हेतु किया जा सके । जो उम्मीदवार नकल करते अथवा सहायता करते या सहायता लेते पाया जाएगा उसे अयोग्य घोषित कर दिया जायेगा ।

आपको आभूषण जैसे अंगूठी, बालियां, नोज़-पिन, चेन/नेकलेस, पेंडेंट, बैज, ब्रोच आदि न पहनने की सलाह दी जाती है।

(16) ऑनलाइन आवेदन जमा करते समय अभ्यर्थियों को ऐसी जानकारी नहीं देनी है जो ग़लत हो, जिसके साथ छेड़छाड़ की गई हो, जो बनाया गया हो तथा उन्हें किसी भी महत्वपूर्ण जानकारी को छुपाना नहीं है । परीक्षा के समय या बाद की चयन प्रक्रिया में यदि किसी अभ्यर्थी को - (i) अनुचित साधनों का प्रयोग करने या (ii) ग़लत तरीके से किसी अन्य की परीक्षा देने या ग़लत तरीके से अपनी परीक्षा किसी अन्य से दिलवाने या (iii) परीक्षा हॉल में दुर्व्यवहार करने या किसी भी उद्देश्य से किसी भी रूप में या किसी भी मौखिक या लिखित, इलेक्ट्रॉनिक या यांत्रिक साधनों द्वारा परीक्षा(ओं) की विषय-वस्तु या उसमें दी गई किसी आंशिक या पूर्ण जानकारी के वितरण व उसे रखने को सुलभ बनाने या उसे प्रकट करने, प्रकाशित करने, निर्मित करने, वितरित करने रखने, या (iv) उसकी अभ्यर्थिता से जुड़े किसी अनियमित या अनुचित साधन का आश्रय लेने, या (v) अनुचित साधनों द्वारा अपनी अभ्यर्थिता हेतु मदद लेने, या (vi) परीक्षा हॉल में मोबाइल फोन या वैसा ही कोई इलेक्ट्रॉनिक सम्प्रेषण यंत्र रखने, का दोषी पाया जाता है तो ऐसा अभ्यर्थी, खुद को देय आपराधिक कार्रवाई हेतु प्रस्तुत करने के साथ-साथ निम्नलिखित का भागी होगा : - उस परीक्षा से अपात्र किए जाने हेतु जिसमें वह एक अभ्यर्थी है

– बैंक द्वारा कराई जानेवाली किसी भी परीक्षा से या तो स्थायी रूप से या किसी निश्चित अवधि हेतु निषिद्ध किए जाने

- (17) अभ्यर्थी, प्रत्येक अभ्यर्थी डेस्क पर रखी रफ शीट का इस्तेमाल करेंगे। आपके द्वारा उपयोग की जाने वाली प्रत्येक रफ शीट पर आपको अपना रोल नंबर, पंजीकरण संख्या, नाम और परीक्षा की तारीख लिखनी होगी।
- (18) **लैब/कें द्र छ ड़ने से पहले अभ्यधथाय ों क धनम्न दिािेज जमा करने ह ोंगे:**
	- **- बुलािा पत्र (प्रारोंधभक और मुख्य परीक्षा)**
	- **- फ र पहचान पत्र की फ र कॉपी**
	- **- रफ र्ीर**
	- **- स्क्राइब घ षणा (अगर लागूह )**
- (19) दाहिने अंगूठे का बायोमैट्रिक सत्यापन के बाद परीक्षार्थियों को व्यवस्थित ढंग से अर्थात एक बार में एक परीक्षार्थी को, बाहर निकलने की अनुमति दी जाएगी। कृपया परीक्षा निरीक्षक से अनुदेश की प्रतीक्षा करें और जब तक सूचित न किया जाए, अपनी सीट से न उठें ।

### **परीक्षा के धलए सामाधजक दूरी सोंबोंिी अनुदेर्**

- 1. अभ्यर्थी को परीक्षा स्थल परबुलावा पत्र में उल्लिखित समयावधि के अनुसार ही रिपोर्ट करना है। देरी से आने वाले अभ्यर्थियों को परीक्षा देने की अनुमति नहीं दी जाएगी।
- 2. परीक्षा स्थल पर अभ्यर्थियों को अनुमत सामग्री

अभ्यर्थियों को परीक्षा स्थल पर केवल कुछ निश्चित सामान लाने की अनुमति होगी

- (क) मास्क **(मास्क पहनना अधनिाया है)**
- (ख) दस्ताने
- (ग) पानी की अपनी पारदशी ब तल **(अभ्यथी अपनी पानी की ब र्तल लेकर आएाँ)**
- (घ) अपना हैंड सैजनटाइिर (50 जमली)
- (ड) एक सामान्य पेन और नीला इंक स्टैम्प पैड
- (च) परीक्षा संबंधी कागजात [प्रारंभिक परीक्षा का बुलावा पत्र जिसके साथ फोटो ID कार्ड की फोटोप्रति (अधिप्रमाणित/स्टैम्प्ड की गई) हो।
	- मुख्य परीक्षा का बुलावा पत्र और फोटो ID कार्ड की फोटोप्रति स्टेपल हो और वही मूल ID कार्ड। ID कार्ड तथा बुलावा पत्र पर
	- नाम बिलकुल एक जैसा होना चाहिए ।
- (छ) स्क्राइब वाले अभ्यर्थियों के मामले में विधिवत भरा व फोटोग्राफ लगाकर हस्ताक्षर किया हुआ स्क्राइब फार्म परीक्षा स्थल के भीतर कोई अन्य सामग्री लाने की अनुमति नहीं है ।
- $3.$  अभ्यर्थी को अपने किसी भी निजी सामानसामग्री को किसी के साथ साझा नहीं करना चाहिए।/
- अभ्यर्थी को एक दूसरे से सुरक्षित सामाजिक दूरी बनाकर रखनी चाहिए।
- 5. यदि अभ्यर्थी स्क्राइब की सुविधा का लाभ उठा रहा है तो स्क्राइब को भी अपने दस्ताने, N95 मास्क, सैनिटाइज़र (50 मिली) और पानी की पारदर्शी बोतल लानी चाहिए। मास्क पहनना अनिवार्य है ।

### **आपको शभकामनाएं**